<https://www.imore.com/how-use-document-scanner-iphone-and-ipad>

## **How to use the document scanner on iPhone and iPad**

Apple's document scanner might be the only scanner you'll ever need, ever again.

[Lory Gil](https://www.imore.com/author/Lory%20Gil) and [Joseph Keller](https://www.imore.com/author/Joseph%20Keller)

2 Apr 2020

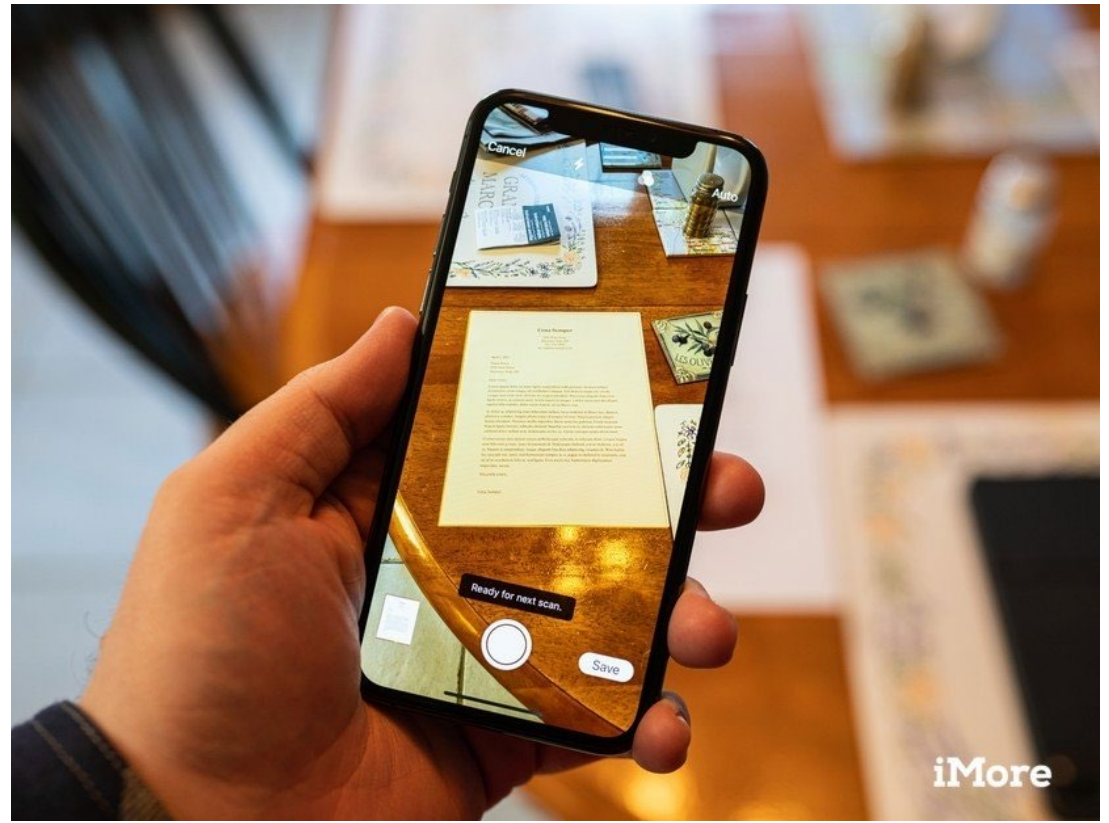

*Source: Joseph Keller/iMore*

If you've been using an iPhone for a few years, you probably have tried a number of document [scanner apps](https://www.imore.com/best-document-scanner-apps-iphone) in your lifetime. I know I have. I have my favorites. I keep a couple of them in my Productivity folder on my iPhone and iPad.

If you're tired of storing extra apps, just for the purposes of scanning a business card, flier, or document every once in a while, you're about to be free of the multi-app grind.

Apple's document scanner is hidden inside the [Notes app,](https://www.imore.com/notes) and because it supports in-app sharing, you can store the newly scanned document anywhere you want. Here's how.

## **How to scan a document on iPhone and iPad**

The document scanner is tucked away in the Notes app on iPhone and iPad. With just a couple of taps, you'll have a solidly scanned document ready to mark up, covert to PDF, and share with another app.

[Get an iPhone SE with Mint Mobile service for \\$30/mo](https://www.imore.com/e?link=https%3A%2F%2Fmint-mobile.pxf.io%2Fc%2F159229%2F444520%2F7915%3FsubId1%3DUUimUdUsU3YYwYg%26subId2%3Ddim%26u%3Dhttps%253A%252F%252Fwww.mintmobile.com%252Fapple-iphone-offers%252F&token=YaFXkiOq)

- 1. Open **Notes** on your iPhone or iPad.
- 2. Create a **new note** or tap on an existing one to add a document to it.
- 3. Tap the **camera button** at the bottom of the screen or above the keyboard.

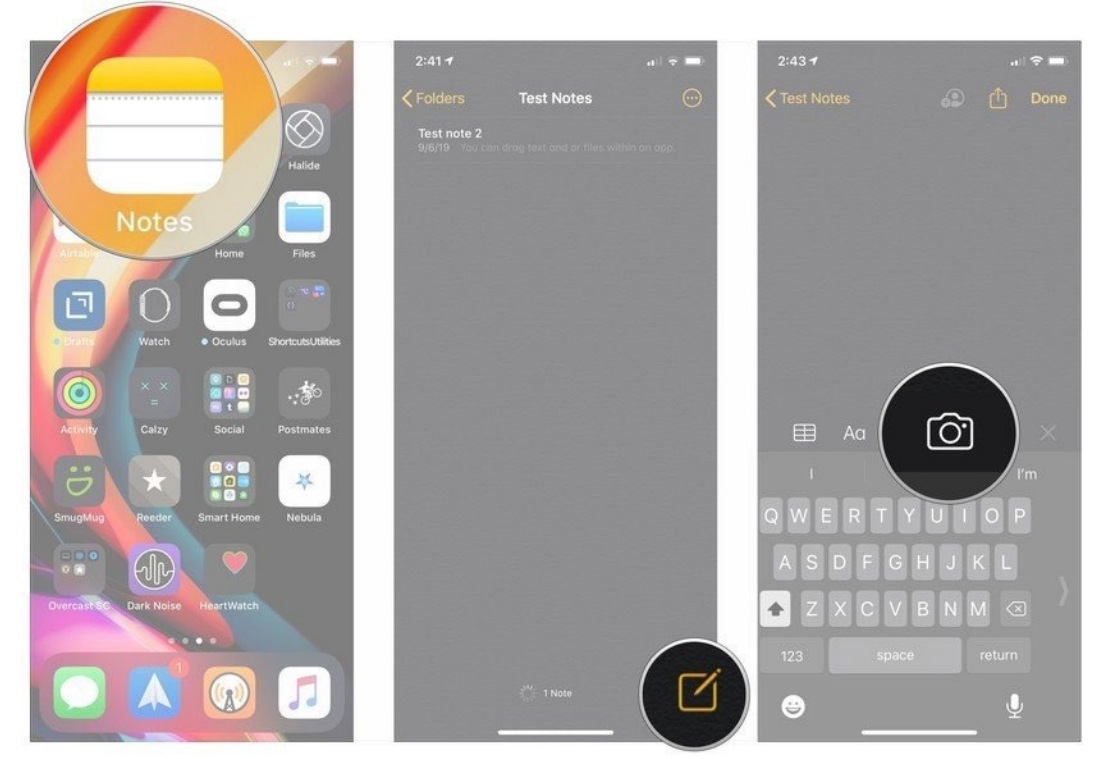

*Source: iMore*

- 4. Tap **Scan Documents**.
- 5. Line up the **document** you want to scan.
- 6. Tap the **shutter button** if the scanner doesn't automatically scan the document. Repeat this step for every document you want to scan.
- 7. Tap **Save** after you've scanned all of the necessary pages. The button will have a count of how many pages you scanned.

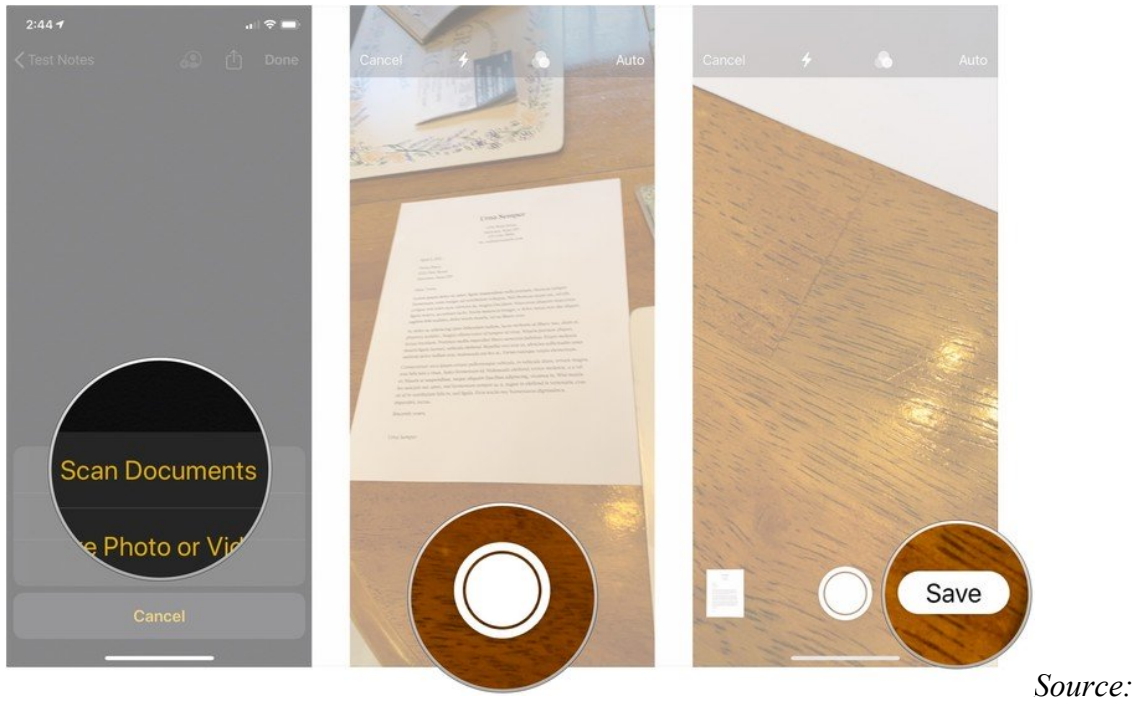

iMore

The scanned pages will populate in a new note in the Notes app.